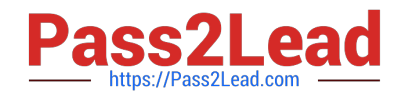

# **QSBA2018Q&As**

Qlik Sense Business Analyst Certification Exam

# **Pass QlikView QSBA2018 Exam with 100% Guarantee**

Free Download Real Questions & Answers **PDF** and **VCE** file from:

**https://www.pass2lead.com/qsba2018.html**

100% Passing Guarantee 100% Money Back Assurance

Following Questions and Answers are all new published by QlikView Official Exam Center

**C** Instant Download After Purchase

- **83 100% Money Back Guarantee**
- 365 Days Free Update
- 800,000+ Satisfied Customers

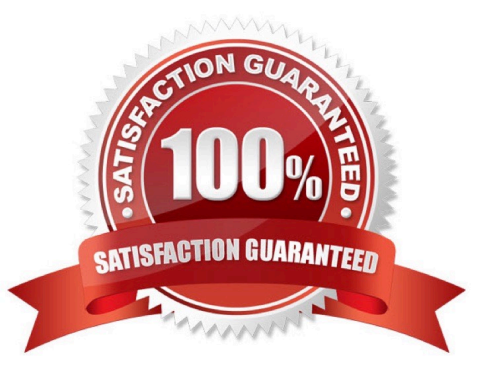

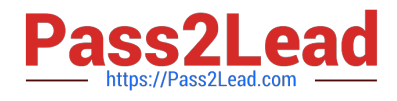

# **QUESTION 1**

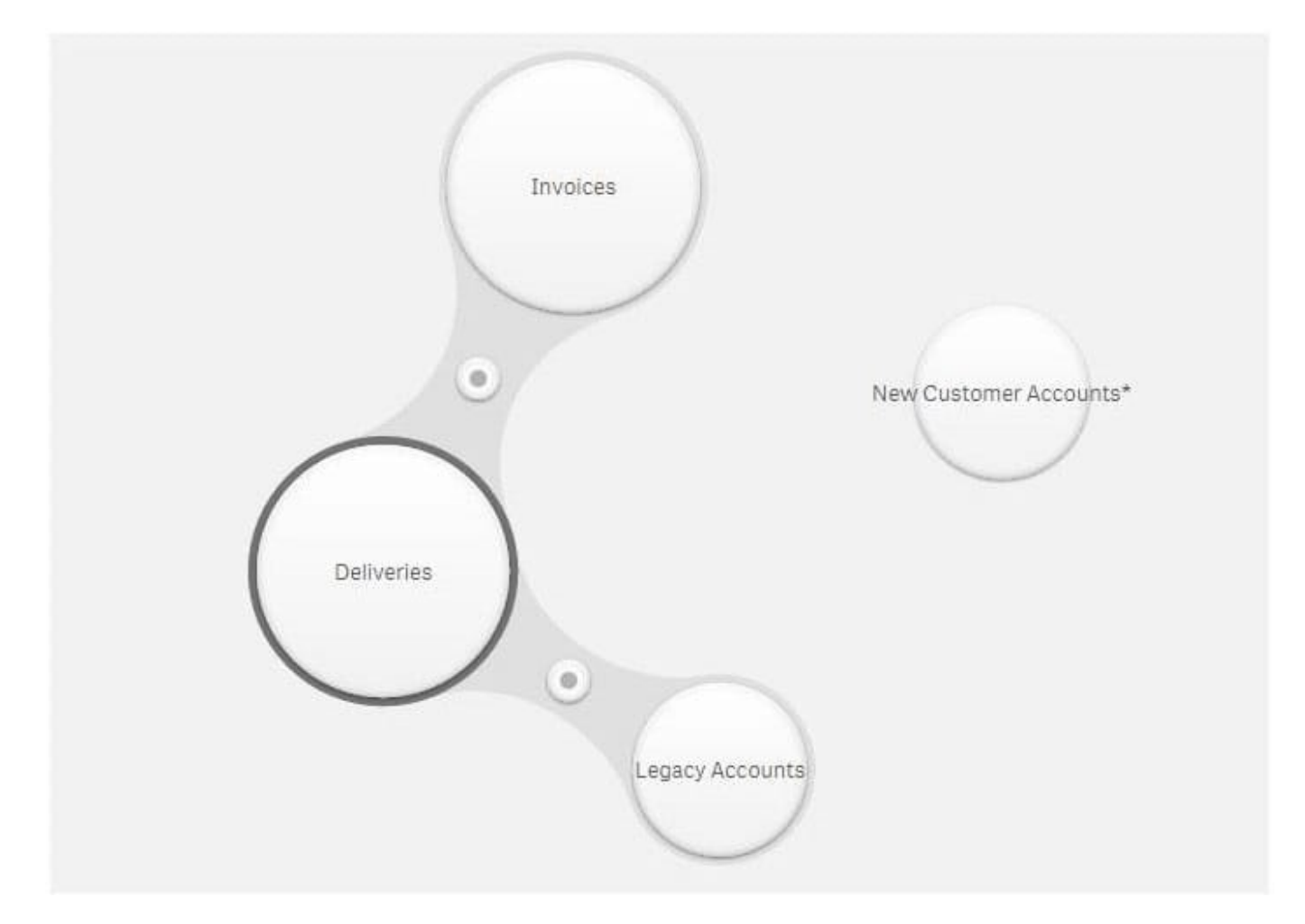

Refer to the exhibit.

A company is starting to use a new customer account system. The business analyst must include this data in an existing app.

Data from the legacy customer account system is already available in the app.

Both tables have similar data, but the columns have different names.

Which actions should the business analyst take to merge data from both systems?

A. 1. Select Legacy Accounts

2.

Click Concatenate tables

3.

Select New Customer Accounts

4.

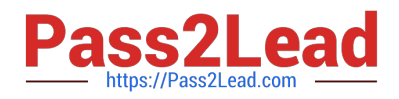

# Map the tables

5.

Click Apply

B. 1. Select New Customer Accounts

2.

Drag it over Invoices

3.

Define the association

4.

Click Apply

C. 1. Select Legacy Accounts

2.

Click Concatenate tables

3.

Select New Customer Accounts

4.

Click Sample data

5.

Click Apply

D. 1. Select New Customer Accounts

2.

Drag it over Legacy Accounts

3.

Rename the association

4.

Click Apply

Correct Answer: A

# **QUESTION 2**

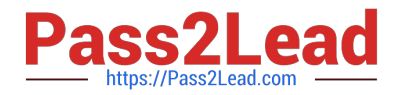

A printing company has several requirements for a new Qlik Sense app: Report of daily work orders Total number of print jobs Print jobs based on region Total number of print jobs by month

The app will be used by executives, sales managers, sales representatives, and press workers.

Which sheets should a business analyst build to meet these requirements?

A. Sheet 1: Details page that shows the daily print jobs in a table Sheet 2: Dashboard with a KPI visualization of total print jobs, and a bar chart with print jobs by region Sheet 3: Visualizations that show the count of print jobs by month and press worker

B. Sheet 1: Details page that shows the daily print jobs in a table Sheet 2: Dashboard with a KPI visualization of total print jobs by month, customer, sales representative, and region Sheet 3: Report page that shows the daily print jobs

C. Sheet 1: Dashboard with a KPI visualization of total print jobs, and a bar chart with print jobs by region Sheet 2: Visualizations that show the count of print jobs by month, customer, sales representative, and region Sheet 3: Details page that shows the daily print jobs in a table

D. Sheet 1: Dashboard with a KPI visualization of total print jobs, and a bar chart with print jobs by region Sheet 2: Details page that shows the daily print jobs in a table Sheet 3: Details page that shows the daily print jobs

Correct Answer: B

### **QUESTION 3**

A marketing team needs to analyze current sales by age groups in a bar chart. The following age groups

are created in the data manager, and the field is named AgeGroup:

Children: 16 years old and younger

YoungAdult: 17 to 30 years old

Adult: 31 years old and older

The business analyst will use an expression to set the colors for the bars:

If ([AgeGroup] = `Children\\', Red(), If ([AgeGroup] = `YoungAdult\\', Blue(), Green()))

Which steps must be completed to apply the correct colors in the visualization?

A. Select Data in the properties panel and create a calculated dimension using the expression editor.

B. Create a master item dimension using the expression, in the visualization, select Color by dimension and use the newly created master item.

C. Under Appearance in the properties panel, select Color, then select Color by expression, and make sure that The expression is a color code is checked.

D. Create a master item measure using the expression. In the visualization, select Color by measure and use the newly created master item.

Correct Answer: B

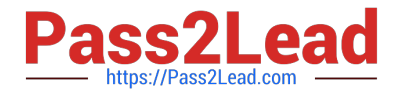

Reference: https://help.qlik.com/en-US/sense/February2019/Subsystems/Hub/Content/Sense\_Hub/Colors/ examplesvisualization-colors.htm#anchor-4

# **QUESTION 4**

A business analyst must adjust and create new visualizations on a published app in Qlik Sense Enterprise. The changes need to be made very quickly.

Which two actions can the business analyst perform in the app on the hub? (Choose two.)

- A. Duplicate sheets to edit visualizations
- B. Create new sheets and visualizations
- C. Add data to the app
- D. Create and edit master items
- E. Create variables in the app

Correct Answer: AC

#### **QUESTION 5**

Which two features/functions are enabled by the Qlik Associative Engine?

- A. Smart search and mashups
- B. Insight advisor and smart search
- C. Insight advisor and data profiling
- D. Smart search and data profiling

Correct Answer: B

[Latest QSBA2018 Dumps](https://www.pass2lead.com/qsba2018.html) [QSBA2018 VCE Dumps](https://www.pass2lead.com/qsba2018.html) [QSBA2018 Practice Test](https://www.pass2lead.com/qsba2018.html)